## **Task 1.1**

```
SW1: 
lacp system-priority 1 
! 
interface FastEthernet0/19 
 no shutdown 
 switchport mode dynamic desirable 
 channel-group 3 mode active 
! 
interface FastEthernet0/20 
 no shutdown 
 switchport mode dynamic desirable 
 channel-group 3 mode active 
! 
interface FastEthernet0/21 
 no shutdown 
  switchport mode dynamic desirable 
 channel-group 3 mode active 
! 
interface Port-channel3 
  switchport mode dynamic desirable 
SW4: 
interface FastEthernet0/13 
 no shutdown 
 switchport mode dynamic desirable 
 channel-group 3 mode passive 
! 
interface FastEthernet0/14 
 no shutdown 
 switchport mode dynamic desirable 
 channel-group 3 mode passive 
! 
interface FastEthernet0/15 
 no shutdown 
 switchport mode dynamic desirable 
 channel-group 3 mode passive 
! 
interface Port-channel3 
  switchport mode dynamic desirable
```
## **Task 1.1 Verification**

*Check the port-channel status:*

Rack1SW1#**show etherchannel 3 summary**  <output omitted> Group Port-channel Protocol Ports ------+-------------+-----------+---------------------------------- 3 Po3(SU) LACP Fa0/19(P) Fa0/20(P) Fa0/21(P)

Rack1SW4#**show etherchannel 3 summary**  <output omitted> Group Port-channel Protocol Ports ------+-------------+-----------+---------------------------------- 3 Po3(SU) LACP Fa0/13(P) Fa0/14(P) Fa0/15(P)

*Verify the trunk:* 

#### Rack1SW1#**show interface po3 trunk**

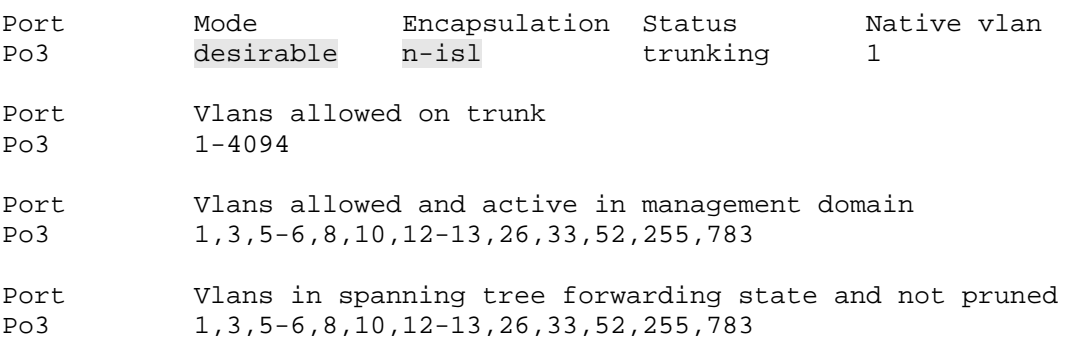

#### Rack1SW4#**show interface po3 trunk**

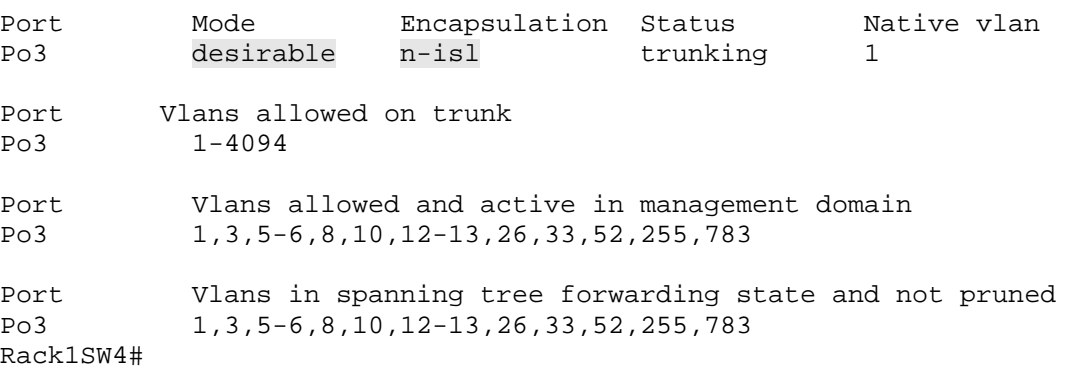

2

*Verify the dot1q LACP priority:* 

Rack1SW1#**show lacp sys-id** 1, 0019.55e6.6580

# **Task 1.2**

```
SW1: 
aaa new-model 
aaa authentication login default none 
aaa authentication dot1x default group radius 
! 
dot1x system-auth-control 
! 
interface FastEthernet0/9 
 switchport mode access 
 dot1x port-control auto 
! 
interface FastEthernet0/10 
  switchport mode access 
  dot1x port-control auto 
! 
ip radius source-interface Loopback0 
! 
radius-server host 204.12.1.100 
radius-server key CISCO
```
# **Task 1.2 Breakdown**

In order to provide added security at the access layer of the network, 802.1x defines username and password based authentication for Ethernet switches. To enable 802.1x authentication, first issue the global configuration command **dot1x system-auth-control** (prior to 12.1(14)EA1 this command is not required).Next, enable dot1x must be enabled on a per interface basis by issuing the interface level command **dot1x port-control [mode],** where *mode* is either auto, forced-authorized, or forced-unauthorized. Forcedauthorized is the default mode, and indicated that authorization is not required for access into the network. Forced-unauthorized is the opposite, and dictates that clients can never access the network through this port. When the state is set to auto, dot1x is enabled for username and password authentication.

In order to centrally manage users, dot1x integrates with Authentication Authorization and Accounting (AAA) to offload username and password databases to either TACACS or RADIUS. Therefore, to enable dot1x authentication, AAA must be enabled. The first step in enabling AAA is to issue the global command **aaa new-model**. This command starts the AAA process. Next, either the TACACS or RADIUS server should be defined, along with its corresponding key value. This is accomplished with the **radius-server** or **tacacs-server** global configuration command. Additionally, since network devices typically have multiple interfaces running IP, it is common practice to force the router/switch to generate radius or tacacs packets from a single interface instead of relying on what the routing table dictates the outgoing

interface to be. This is accomplished with the **ip [tacacs | radius] source-interface** command.

After AAA is enabled, the authentication policy must be defined. This is accomplished by issuing the **aaa authentication dot1x** command. In the above case, the *default* group is used. The default group applies to all interfaces and lines of the device in question.

# **Task 1.2 Verification**

*Verify dot1x port control:* Rack1SW1#**show dot1x**  Sysauthcontrol = Enabled Supplicant Allowed In Guest Vlan = Disabled Dot1x Protocol Version = 1 Rack1SW1#**show dot1x all** Dot1x Info for interface FastEthernet0/9 <output omitted> HostMode = Single PortControl = Auto ControlDirection = Both QuietPeriod = 60 Seconds Re-authentication = Disabled <output omitted> Dot1x Info for interface FastEthernet0/10 ---------------------------------------------------- <output omitted> HostMode = Single PortControl = Auto ControlDirection = Both QuietPeriod = 60 Seconds Re-authentication = Disabled <output omitted> *Check to see if RADIUS is configured:* Rack1SW1#**show aaa servers** 

RADIUS: id 1, priority 1, host 204.12.1.100, auth-port 1645, acct-port 1646 State: current UP, duration 3634s, previous duration 0s

### **Task 1.3**

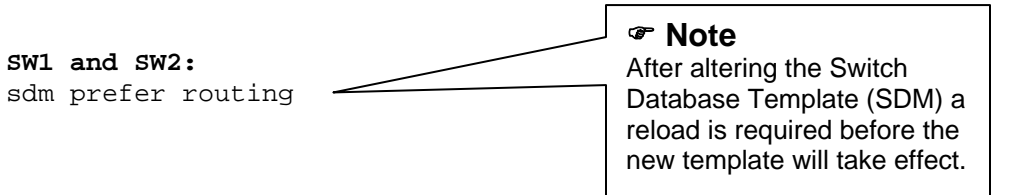

## **Task 1.3 Breakdown**

The Switch Database Template (SDM) is used to alter the default allocation of resources (unicast routes, MAC addresses, etc) for the 3550 and 3560 series switches. By default the 3560 will support 8,000 unicast routes (6,000 directly connected and 2,000 non-directly connected). Since the new company's network already has 4,000 routes, the SDM will need to be altered to prefer *routing* to allow SW1 and SW2 to contain over 4,000 non-directly connected routes in their routing tables.

## **Task 1.3 Verification**

*Default SDM:*

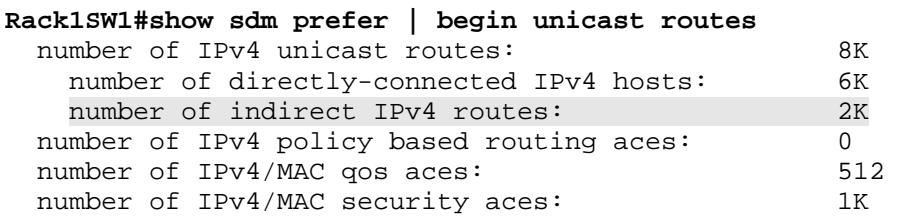

*After the SDM has been changed to prefer routing and reloaded:* 

#### **Rack1SW1#show sdm prefer | begin unicast routes**

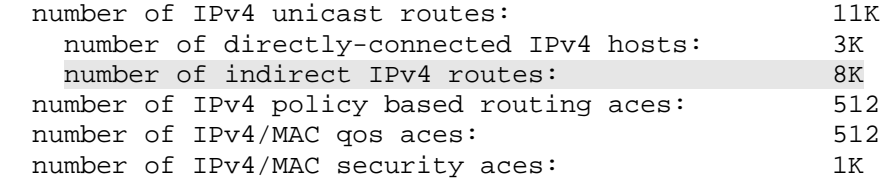

### **Task 2.1**

```
R1: 
interface Serial0/0 
  ip ospf network point-to-multipoint 
! 
interface FastEthernet0/0 
  ip ospf authentication-key CISCO 
! 
router ospf 1 
  area 17 authentication 
R2: 
interface Serial0/0 
  ip ospf network point-to-multipoint 
R3: 
interface Serial1/0 
 ip ospf network point-to-multipoint 
! 
R4: 
interface Serial0/0/0 
 ip ospf network point-to-multipoint 
SW1: 
ip routing 
! 
interface FastEthernet0/1 
  ip ospf authentication-key CISCO 
! 
router ospf 1 
 router-id 150.1.7.7
```
## **Task 2.1 Verification**

area 17 authentication

*Verify the OSPF neighbors. For instance on R1:*

Rack1R1#**show ip ospf neighbor** 

network 132.1.17.7 0.0.0.0 area 17

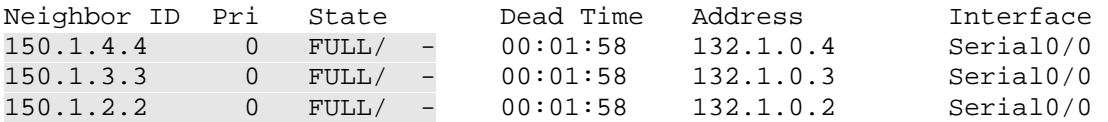

*Verify the area and network type of the interface:*

```
Rack1R1#show ip ospf interface Serial0/0
Serial0/0 is up, line protocol is up 
  Internet Address 132.1.0.1/24, Area 0 
  Process ID 1, Router ID 150.1.1.1, Network Type POINT_TO_MULTIPOINT, 
Cost: 64
```
6

<output omitted>

*Verify that the OSPF adjacencies in area 17 are being authenticated:*

Rack1R1#**show ip ospf | begin Area 17** Area 17

> Number of interfaces in this area is 1 Area has simple password authentication

*Check in the interface is configured for authentication:*

Rack1R1#**show ip ospf interface fa0/0 | inc auth** Simple password authentication enabled

V*erify that the adjacency is up:*

Rack1R1#**show ip ospf neighbor | inc 132.1.17.7** 150.1.7.7 1 FULL/DR 00:00:32 132.1.17.7 FastEthernet0/0

### **Task 2.2**

```
R2: 
router eigrp 10 
  network 132.1.26.2 0.0.0.0 
  neighbor 132.1.26.6 FastEthernet0/0 
R6: 
router eigrp 10
```

```
 network 132.1.26.6 0.0.0.0 
 neighbor 132.1.26.2 FastEthernet0/0.26 
! 
interface FastEthernet0/0.26 
  encapsulation dot1Q 26 
  ip address 132.1.26.6 255.255.255.0 
 ip summary-address eigrp 10 200.0.0.0 255.255.252.0 5
```
### **Task 2.2 Verification**

*Verify that the EIGRP packets are being sent to the unicast address (protocol 88 is EIGRP):*

```
Rack1R2#debug interface fa0/0
Rack1R2#debug ip packet detail 
IP: s=132.1.26.6 (FastEthernet0/0), d=132.1.26.2 (FastEthernet0/0), len 
60, rcvd 3, proto=88 
IP: s=132.1.26.2 (local), d=132.1.26.6 (FastEthernet0/0), len 60, 
sending, proto=88 
Rack1R2#undebug all
Rack1R2#no debug interface fa0/0
```
*Verify that we have formed the appropriate EIGRP adjacencies:*

Rack1R2#**show ip eigrp neighbors** IP-EIGRP neighbors for process 10

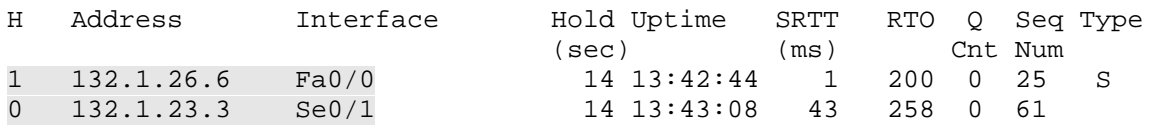

*Verify that the EIGRP summary is generated on R6:*

```
Rack1R6#show ip route | include Null0
```

```
D 200.0.0.0/22 is a summary, 00:00:30, Null0
```
*Check that the other EIGRP enabled routers see the summary:*

```
Rack1R2#show ip route eigrp | include 200.0 
D 200.0.0.0/22 [90/2300416] via 132.1.26.6,00:01:38, FastEthernet0/0
```
## **Task 2.3**

```
SW1: 
router rip 
 offset-list EVEN_SECOND_OCTET in 16 Vlan783 
! 
ip access-list standard EVEN_SECOND_OCTET 
 permit 0.0.0.0 255.254.255.255
```
# **Task 2.3 Breakdown**

The least significant bit of a binary number determines whether the number is even or odd. If the least significant bit is not set the number must be even. If the least significant bit is set the number must be odd. This always holds true since all other places in the binary table are even numbers, and any combination of even numbers plus an odd number results in an odd number. Likewise any combination of even numbers results in an even number.

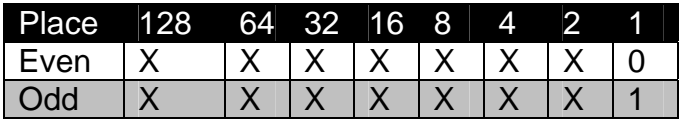

Where "X" is either 0 or 1.

Since only the least significant bit determines whether a number is even or odd it is the only bit that needs to be checked. Therefore the resulting wildcard mask is 254, or in binary as follows:

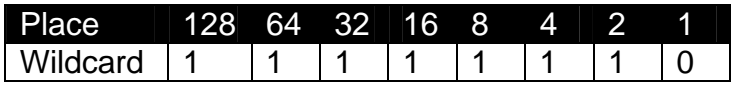

Where "0" is check and "1" is ignore.

The most common way to filter off a routing prefix in a distance vector protocol is to use the **distribute-list** command. A distribute-list is a way to apply an access-list to routing protocol updates. A routing prefix may also be filtered out by poisoning the metric or distance of the route.

To change the metric of a distance vector prefix use the routing process level command **offset-list.** In RIP a metric of 16 is "infinite". When a prefix has a metric of 16 it is considered unreachable, and cannot be installed in the routing table. The first solution to this task adds a metric of 16 to the incoming prefixes, hence invalidating them.

The second solution is to use the distance command. A distance of 255 is infinite. Any prefix with a distance of 255 is considered unreachable, and cannot be installed in the routing table. To change the distance of a prefix use the **distance [distance] [neighbor] [wildcard] [access-list]** where *distance* is the desired distance, *neighbor* is the originating address of the prefix, *wildcard* is a wildcard mask used to check the *neighbor* field, and *access*list is a standard access-list number.

# **Task 2.3 Verification**

*Verify that the RIP networks with an even second octet are being filtered:*

```
Rack1SW1#debug ip rip 
<output omitted> 
RIP: received v2 update from 204.12.1.254 on Vlan783 
      30.0.0.0/16 via 0.0.0.0 in 17 hops (inaccessible) 
      30.1.0.0/16 via 0.0.0.0 in 1 hops 
      30.2.0.0/16 via 0.0.0.0 in 17 hops (inaccessible) 
       30.3.0.0/16 via 0.0.0.0 in 1 hops 
      31.0.0.0/16 via 0.0.0.0 in 17 hops (inaccessible) 
      31.1.0.0/16 via 0.0.0.0 in 1 hops 
      31.2.0.0/16 via 0.0.0.0 in 17 hops (inaccessible) 
      31.3.0.0/16
```
### **Task 2.4**

```
SW1: 
router ospf 1 
 redistribute rip subnets 
 network 132.1.17.7 0.0.0.0 area 17 
! 
router rip 
  redistribute ospf 1 metric 1 
  distance 109 
R2: 
router eigrp 10 
 redistribute ospf 1 metric 1 1 1 1 1 
! 
router ospf 1 
  redistribute eigrp 10 subnets metric 20 
  distance ospf external 171 
  distance 110 0.0.0.0 255.255.255.255 EXTERNAL_VIA_OSPF 
! 
ip access-list standard EXTERNAL_VIA_OSPF 
  remark == External prefixes that should be reachable via OSPF 
  permit 132.1.8.0 
 permit 150.1.7.0 
  permit 150.1.8.0 
  permit 204.12.1.0 
  permit 31.0.0.0 0.255.255.255 
  permit 30.0.0.0 0.255.255.255 
R3: 
router eigrp 10 
 redistribute ospf 1 metric 1 1 1 1 1 
! 
router ospf 1 
  redistribute eigrp 10 subnets metric 30 
  distance ospf external 171 
  distance 110 0.0.0.0 255.255.255.255 EXTERNAL_VIA_OSPF 
! 
ip access-list standard EXTERNAL_VIA_OSPF 
  remark == External prefixes that should be reachable via OSPF 
  permit 132.1.8.0 
 permit 150.1.7.0 
  permit 150.1.8.0 
  remark == VLAN6 is here for multicast & PBR sections 
  permit 132.1.6.0 
  permit 204.12.1.0 
  permit 31.0.0.0 0.255.255.255 
  permit 30.0.0.0 0.255.255.255 
                                                    ) Note 
                                                    The metric values used for 
                                                    redistribution are arbitrary. If 
                                                    the lab doesn't specify or imply 
                                                    a certain value should be 
                                                    used, then any value can be 
                                                    used.
```

```
R4: 
router eigrp 10 
 redistribute ospf 1 metric 1 1 1 1 1 
! 
router ospf 1 
  redistribute eigrp 10 subnets metric 40 
  distance ospf external 171 
 distance 110 0.0.0.0 255.255.255.255 EXTERNAL_VIA_OSPF 
! 
ip access-list standard EXTERNAL_VIA_OSPF 
  remark == External prefixes that should be reachable via OSPF 
 permit 132.1.8.0 
 permit 150.1.7.0 
  permit 150.1.8.0 
  permit 204.12.1.0 
  permit 31.0.0.0 0.255.255.255 
  permit 30.0.0.0 0.255.255.255
```
# **Task 2.4 Verification**

*Verify that redistribution is active:*

```
Rack1SW1#show ip protocols 
*** IP Routing is NSF aware *** 
Routing Protocol is "ospf 1" 
   <output omitted> 
   It is an autonomous system boundary router 
   Redistributing External Routes from, 
     rip, includes subnets in redistribution 
<output omitted> 
Routing Protocol is "rip" 
   <output omitted> 
   Redistributing: ospf 1, rip 
  <output omitted> 
Verify full IGP reachability with TCL script:
tclsh 
foreach i { 
132.1.0.1 
132.1.17.1 
150.1.1.1 
132.1.0.2 
132.1.23.2 
150.1.2.2 
132.1.26.2 
132.1.3.3 
132.1.0.3 
132.1.23.3 
150.1.3.3 
132.1.35.3 
132.1.33.3 
132.1.0.4 
150.1.4.4
```
132.1.255.4 132.1.45.4 132.1.5.5 150.1.5.5 132.1.35.5 132.1.45.5 192.10.1.5 54.1.2.6 132.1.6.6 150.1.6.6 132.1.26.6 132.1.17.7 150.1.7.7 204.12.1.7 132.1.8.8 150.1.8.8 204.12.1.8 132.1.255.9 132.1.255.10

} { puts [ exec "ping \$i" ] }

*Do not worry if you can not ping local unmapped IP addresses on Frame Relay multipoint and physical interfaces. If you are uncertain as to the requirement for your particular lab ask the proctor for clarification. Also for now ignore the 132.1.45.0/24 subnet as it's the backup link between R4 and R5.* 

*As additional verification bring down the Frame Relay link between R3 and R5 by removing the DLCI from either side's subinterface. Once the backup interface is out of the standby state, rerun the ping script.* 

*Although the 3550's and 3560's do not support the TCL shell they do support macros. The macro below can be used for testing from the switches.* 

```
conf t 
macro name ping_internal 
do ping 132.1.0.1 
do ping 132.1.17.1 
do ping 150.1.1.1 
do ping 132.1.0.2 
do ping 132.1.23.2 
do ping 150.1.2.2 
do ping 132.1.26.2 
do ping 132.1.3.3 
do ping 132.1.0.3 
do ping 132.1.23.3 
do ping 150.1.3.3 
do ping 132.1.35.3 
do ping 132.1.33.3 
do ping 132.1.0.4 
do ping 132.1.255.4 
do ping 150.1.4.4 
do ping 132.1.5.5 
do ping 150.1.5.5 
do ping 132.1.35.5
```
do ping 192.10.1.5 do ping 54.1.2.6 do ping 150.1.6.6 do ping 132.1.26.6 do ping 132.1.17.7 do ping 150.1.7.7 do ping 204.12.1.7 do ping 132.1.8.8 do ping 150.1.8.8 do ping 204.12.1.8 do ping 132.1.255.9 do ping 132.1.255.10 @ macro global apply ping\_internal *Although points are not taken away for additional configuration it is advisable to remove the macros from the configuration prior to leaving the lab.*  Lastly, verify reachability to the backbone IGP networks with following *TCL script and macro:* tclsh foreach i { 200.0.0.1 200.0.1.1 200.0.2.1 200.0.3.1 31.3.0.1 31.1.0.1 30.3.0.1 30.1.0.1 } { puts [ exec "ping \$i" ] } SW1 and SW2: conf t macro name ping\_external do ping 200.0.0.1 do ping 200.0.1.1 do ping 200.0.2.1 do ping 200.0.3.1 do ping 31.3.0.1 do ping 31.1.0.1 do ping 30.3.0.1 do ping 30.1.0.1 @ macro global apply ping\_external **Task 2.5** 

**R5:** router bgp 200 neighbor 192.10.1.254 remote-as 254 neighbor 192.10.1.254 password CISCO

```
SW1: 
router bgp 400 
  neighbor 204.12.1.254 remote-as 54 
 neighbor 204.12.1.254 local-as 100 no-prepend
```
## **Task 2.5 Verification**

*Try setting wrong password and see results:*

Rack1R5#**conf t**  Rack1R5(config)#**router bgp 200**  Rack1R5(config-router)#**no neighbor 192.10.1.254 password CISCO**  Rack1R5(config-router)#**neighbor 192.10.1.254 password CISCO1**  Rack1R5(config-router)#**do clear ip bgp 192.10.1.254**  %BGP-5-ADJCHANGE: neighbor 192.10.1.254 Down User reset %TCP-6-BADAUTH: Invalid MD5 digest from 192.10.1.254(179) to 192.10.1.5(49258) %TCP-6-BADAUTH: Invalid MD5 digest from 192.10.1.254(179) to 192.10.1.5(49258)

*Verify that local-AS is configured:*

Rack1SW1#**show ip bgp neighbors 204.12.1.254 | inc local**  BGP neighbor is 204.12.1.254, remote AS 54, local AS 100 no-prepend, external link

*Verify that the local-AS is not prepended on iBGP peering session:*

Rack1SW1#**show ip bgp neighbors 204.12.1.8 advertised-routes** <output omitted>

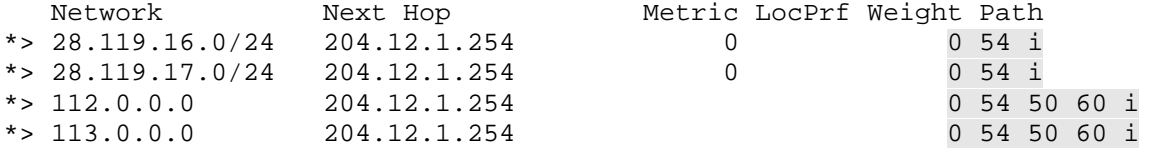

*Remove the "no-prepend" keyword to see the difference:*

Rack1SW1#**conf t**  Rack1SW1(config)#**router bgp 400**  Rack1SW1(config-router)#**no neighbor 204.12.1.254 local-as 100 noprepend**  Rack1SW1(config-router)#**neighbor 204.12.1.254 local-as 100 no-prepend**  %BGP-5-ADJCHANGE: neighbor 204.12.1.254 Down Local AS change Rack1SW1(config-router)#**neighbor 204.12.1.254 local-as 100**  Rack1SW1#**show ip bgp neighbors 204.12.1.8 advertised-routes**  <output omitted> Network Next Hop Metric LocPrf Weight Path \*> 28.119.16.0/24 204.12.1.254 0 0 100 54 i \*>  $28.119.17.0/24$   $204.12.1.254$  0 0 100 54 i \*> 112.0.0.0 204.12.1.254 0 100 54 50 60 i \*> 113.0.0.0 204.12.1.254 0 100 54 50 60 i \*> 114.0.0.0 204.12.1.254 0 100 54 i <output omitted>

### **Task 2.6**

```
SW1:
router bgp 400 
 neighbor 204.12.1.254 route-map STOP_TRANSIT_TO_AS_254 out 
! 
ip as-path access-list 1 permit _254$ 
! 
route-map STOP_TRANSIT_TO_AS_254 deny 10 
 match as-path 1 
! 
route-map STOP_TRANSIT_TO_AS_254 permit 20
```
## **Task 2.6 Verification**

*Check if we have AS 254 originated routes in BGP table:*

```
Rack1SW1#show ip bgp regexp _254$
<output omitted> 
   Network Next Hop Metric LocPrf Weight Path 
*> 205.90.31.0 132.1.17.1 0 300 200 254 ?<br>*> 220.20.3.0 132.1.17.1 0 300 200 254 ?
*> 220.20.3.0 132.1.17.1 0 300 200 254 ?<br>*> 222.22.2.0 132.1.17.1 0 300 200 254 ?
* > 222.22.2.0 132.1.17.1
```
*Make sure they are not advertised to AS 54*

Rack1SW1#**show ip bgp neighbor 204.12.1.254 advertised-routes** 

Rack1SW1#

## **Task 2.7**

```
R5:
router bgp 200 
 network 132.1.5.0 mask 255.255.255.0 
  aggregate-address 132.1.0.0 255.255.0.0 summary-only 
  neighbor 132.1.35.3 route-map DENY_AGGREGATE out 
 neighbor 132.1.45.4 route-map DENY_AGGREGATE out 
! 
ip prefix-list DENY_AGGREGATE seq 5 permit 132.1.0.0/16 
! 
route-map DENY_AGGREGATE deny 10 
  match ip address prefix-list DENY_AGGREGATE 
! 
route-map DENY_AGGREGATE permit 20
```
## **Task 2.7 Verification**

*Verify that the aggregate is being generated:*

Rack1R5#**show ip bgp**

<output omitted> \*> 132.1.0.0 0.0.0.0 32768 i s> 132.1.5.0/24 0.0.0.0 0 32768 i

*Check if we send only the summary route to BB2:*

Rack1R5#**show ip bgp neig 192.10.1.254 advertised-routes | inc 0.0.0.0**  \*> 132.1.0.0 0.0.0.0 32768 i

*Check if we don't send the summary to R3 and R4:*

Rack1R5#**show ip bgp neighbors 132.1.35.3 advertised-routes | inc 132.1.0.0** 

Rack1R5#

### **Task 2.8**

#### **R5:**

```
router bgp 200 
 bgp nexthop trigger delay 15 
 neighbor 192.10.1.254 advertisement-interval 3
```
### **Task 2.8 Verification**

```
RSRack1R5#sh ip bgp neighbors 192.10.1.254 | include advertisement
   Default minimum time between advertisement runs is 30 seconds 
   Minimum time between advertisement runs is 3 seconds
```
### **Task 3.1**

```
R2: 
ipv6 unicast-routing 
! 
interface Loopback0 
  ipv6 address 2001:CC1E:1::2/128 
! 
interface Serial0/0 
  ipv6 address 2001:CC1E:1:2323::2/64 
 frame-relay map ipv6 2001:CC1E:1:2323::3 203 broadcast 
! 
ipv6 route 2001:CC1E:1::3/128 Serial0/0 2001:CC1E:1:2323::3 
R3: 
ipv6 unicast-routing 
! 
interface Loopback0 
  ipv6 address 2001:CC1E:1::3/128 
! 
interface Serial1/0 
  ipv6 address 2001:CC1E:1:2323::3/64 
  frame-relay map ipv6 2001:CC1E:1:2323::2 302 broadcast 
! 
ipv6 route 2001:CC1E:1::2/128 Serial1/0 2001:CC1E:1:2323::2
```
### **Task 3.1 Breakdown**

Frame Relay is a non-broadcast multi-access (NBMA) media. This implies that for multipoint configurations layer 3 to layer 2 resolution must be obtained. Since only static routing is used, a mapping is not required to the remote link-local address. If dynamic IPv6 routing were configured a mapping for the remote linklocal address would be required.

## **Task 3.1 Verification**

*Verify the Frame Relay IPv6 layer 3 to layer 2 mappings:* Rack1R3#**show frame-relay map**  <output omitted> Serial1/0 (up): ipv6 2001:CC1E:1:2323::2 dlci 302(0x12E,0x48E0), static, broadcast, CISCO, status defined, active

*Verify L3 reachability:*

Rack1R3#**ping 2001:CC1E:1::2** 

Type escape sequence to abort. Sending 5, 100-byte ICMP Echos to 2001:CC1E:1::2, timeout is 2 seconds: !!!!! Success rate is 100 percent (5/5), round-trip min/avg/max = 28/31/32 ms

### **Task 4.1**

```
R4: 
mpls ip 
! 
interface Loopback100 
  ip address 150.1.44.44 255.255.255.255 
! 
mpls ldp route-id Loopback100 force 
! 
! The tunnel link is needed to traverse the non-MPLS cloud 
! MPLS should be enabled to accept tagged packets 
! 
interface Tunnel 46 
  tunnel source Loopback0 
  tunnel destination 150.1.6.6 
  ip address 132.1.46.4 255.255.255.0 
  mpls ip 
! 
! We use static routes as the simplest solution
```

```
ip route 150.1.66.66 255.255.255.255 Tunnel46 
! 
! VC types must match on both ends, i.e. both should be VLAN
! 
interface FastEthernet 0/0.4 
  encapsulation dot1q 4 native 
  xconnect 150.1.66.66 46 encapsulation mpls 
R6: 
mpls ip 
! 
interface Loopback100 
 ip address 150.1.66.66 255.255.255.255 
! 
mpls ldp route-id Loopback100 force 
! 
interface Tunnel 46 
  tunnel source Loopback0 
  tunnel destination 150.1.4.4 
  ip address 132.1.46.6 255.255.255.0 
  mpls ip 
! 
ip route 150.1.44.44 255.255.255.255 Tunnel46 
! 
interface FastEthernet 0/0.6 
  xconnect 150.1.44.44 46 encapsulation mpls
```
### **Task 4.1 Verification**

!

```
Check LDP neighbors – AToM uses LDP for signaling. 
RSRack1R4#show mpls ldp neighbor 
     Peer LDP Ident: 150.1.66.66:0; Local LDP Ident 150.1.44.44:0 
        TCP connection: 150.1.66.66.16608 - 150.1.44.44.646 
         State: Oper; Msgs sent/rcvd: 38/42; Downstream 
         Up time: 00:05:09 
         LDP discovery sources: 
           Targeted Hello 150.1.44.44 -> 150.1.66.66, active, passive 
         Addresses bound to peer LDP Ident: 
           132.1.26.6 54.1.2.6 150.1.6.6 150.1.66.66 
           132.1.46.6 
RSRack1R4#show mpls l2transport binding 
   Destination Address: 150.1.66.66, VC ID: 46 
    Local Label: 65 
         Cbit: 1, VC Type: Eth VLAN, GroupID: 0 
         MTU: 1500, Interface Desc: n/a 
         VCCV: CC Type: CW [1], RA [2] 
               CV Type: LSPV [2] 
Remote Label: 43
         Cbit: 1, VC Type: Eth VLAN, GroupID: 0 
         MTU: 1500, Interface Desc: n/a 
         VCCV: CC Type: CW [1], RA [2]
```
CV Type: LSPV [2]

```
RSRack1R4#show mpls l2transport vc detail 
Local interface: Fa0/0.4 up, line protocol up, Eth VLAN 4 up 
   Destination address: 150.1.66.66, VC ID: 46, VC status: up 
  Output interface: Tu46, imposed label stack {43} 
    Preferred path: not configured 
    Default path: active 
    Next hop: point2point 
  Create time: 00:05:26, last status change time: 00:05:25 
  Signaling protocol: LDP, peer 150.1.66.66:0 up 
    MPLS VC labels: local 65, remote 43 
    Group ID: local 0, remote 0 
    MTU: local 1500, remote 1500 
    Remote interface description: 
   Sequencing: receive disabled, send disabled 
  VC statistics: 
     packet totals: receive 275, send 211 
    byte totals: receive 16000, send 18321 
    packet drops: receive 0, seq error 0, send 0
```
### **Task 5.1**

**R1:** ip pim rp-address 150.1.2.2

**R2:** ! ip pim rp-address 150.1.2.2

#### **R3:**

! ip pim rp-address 150.1.2.2

### **R6:**

! ip pim rp-address 150.1.2.2

### **SW1:**

ip pim rp-address 150.1.2.2 ! interface Vlan783 ip igmp join-group 228.28.28.28

## **Task 5.1 Verification**

*Verify the joined groups and multicast routes:*

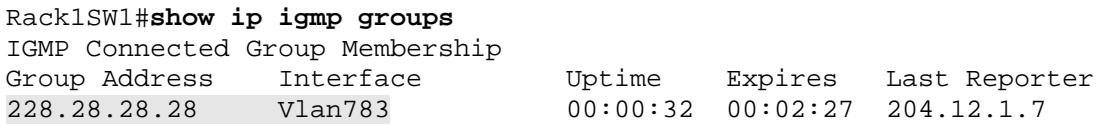

224.0.1.40 FastEthernet0/1 00:04:35 00:02:04 132.1.17.7 Rack1SW1#**show ip mroute**  <output omitted> (\*, 228.28.28.28), 00:00:41/00:02:18, RP 150.1.2.2, flags: SJCL Incoming interface: FastEthernet0/1, RPF nbr 132.1.17.1 Outgoing interface list: Vlan783, Forward/Sparse, 00:00:41/00:02:18, H Use m*trace to see how the packets should flow through the network:*  Rack1SW1#**mtrace 132.1.26.6 228.28.28.28** Type escape sequence to abort. Mtrace from 132.1.6.6 to 132.1.17.7 via group 228.28.28.28 From source (?) to destination (?) Querying full reverse path... 0 132.1.17.7 -1 132.1.17.7 PIM [132.1.6.0/24] -2 132.1.17.1 PIM [132.1.6.0/24] -3 132.1.0.2 PIM Reached RP/Core [132.1.6.0/24] -4 132.1.26.6 PIM [132.1.6.0/24] U*se ping to verify the configuration:* Rack1R6#**debug ip mpacket** Rack1R6#**ping 228.28.28.28**  Type escape sequence to abort. Sending 1, 100-byte ICMP Echos to 228.28.28.28, timeout is 2 seconds: IP(0): s=132.1.26.6 (FastEthernet0/0.26) d=228.28.28.28 id=498, ttl=254, prot=1, len=114(100), mroute olist null Reply to request 0 from 132.1.17.7, 8 ms Reply to request 0 from 132.1.17.7, 12 ms *Finally look at the output of the multicast routing table:* Rack1R6#**show ip mroute** <output omitted> (132.1.26.6, 228.28.28.28), 00:01:09/00:02:24, flags: FT Incoming interface: FastEthernet0/0.26, RPF nbr 0.0.0.0, Registering Outgoing interface list: FastEthernet0/0.26, Forward/Sparse, 00:01:09/00:03:17 **Task 5.2** 

```
R2:
interface Serial0/0 
 ip pim nbma-mode
```
### **Task 6.1**

**R5:** no ip source-route

```
no ip bootp server 
! 
interface FastEthernet0/1 
 no ip proxy-arp 
 no cdp enable 
! 
banner login "Access to this device or the attached networks is 
prohibited without express written permission. Violators will be shot 
on sight."
```
## **Task 6.1 Verification**

```
Verify that CDP is disabled on interface FastEthernet0/1 – compare the 
outputs for the two interfaces:
Rack1R5#show cdp interface Fa0/0
FastEthernet0/0 is up, line protocol is up 
   Encapsulation ARPA 
   Sending CDP packets every 60 seconds 
   Holdtime is 180 seconds 
Rack1R5#show cdp interface Fa0/1 
Rack1R5#
Verify that the commands are in the configuration:
Rack1R5#show run | include (source-route|bootp)
no ip source-route 
no ip bootp server 
If you really want to see how source-routing works, try the following 
command from R4: 
Rack1R4#traceroute 
Protocol [ip]: 
Target IP address: 222.22.2.1 
Source address: 
Numeric display [n]: 
Timeout in seconds [3]: 
Probe count [3]: 
Minimum Time to Live [1]: 
Maximum Time to Live [30]: 
Port Number [33434]: 
Loose, Strict, Record, Timestamp, Verbose[none]: L 
Source route: 132.1.0.1 132.1.0.2 132.1.23.3 132.1.35.5 192.10.1.254 
Loose, Strict, Record, Timestamp, Verbose[LV]:
```
*Now try it with source-routing enabled on R5.*

Rack1R5#**show running-config interface Fa0/1**

interface FastEthernet0/1 ip address 192.10.1.5 255.255.255.0 no ip proxy-arp half-duplex

```
 no cdp enable 
end 
To be sure that Proxy-ARP is disabled, issue the following command: 
Rack1R5#sh ip interface Fa0/1 | include Proxy
   Proxy ARP is disabled 
   Local Proxy ARP is disabled 
Verify the login banner:
Rack1R3#telnet 150.1.5.5
Trying 150.1.5.5 ... Open 
Access to this device or the attached networks is
```
prohibited without express written permission. Violators will be shot on sight.

```
User Access Verification
```
Password:

### **Task 6.2**

```
R5:
! 
! ACL for SNMP classification
! 
ip access-list extended ACL_SNMP 
 permit udp any any eq SNMP 
! 
! Class-map for SNMP traffic
! 
class-map type inspect CMAP_SNMP 
 match access-group name ACL_SNMP 
! 
! Inspection policy for Outside to Inside Traffic
! 
policy-map type inspect PMAP_FROM_OUTSIDE_TO_INSIDE 
  class type inspect CMAP_SNMP 
   drop 
  class class-default 
   pass 
! 
! Inspection policy for Inside to Outside Traffic
! 
policy-map type inspect PMAP_FROM_INSIDE_TO_OUTSIDE 
  class class-default 
   pass 
! 
zone security OUTSIDE 
zone security INSIDE
```

```
zone-pair security ZP_OUTSIDE_TO_INSIDE source OUTSIDE destination 
INSIDE 
   service-policy type inspect PMAP_FROM_OUTSIDE_TO_INSIDE 
! 
! Zone-Pair for Inside to Outside Traffic
! 
zone-pair security ZP_INSIDE_TO_OUTSIDE source INSIDE destination 
OUTSIDE 
   service-policy type inspect PMAP_FROM_INSIDE_TO_OUTSIDE 
! 
interface FastEthernet0/1 
  zone-member security OUTSIDE 
! 
interface FastEthernet0/0 
  zone-member security INSIDE 
! 
interface Serial0/1/0 
  zone-member security INSIDE 
interface Serial0/0/0.1 
  zone-member security INSIDE 
R6:
! 
! ACL for SNMP classification 
! 
ip access-list extended ACL_SNMP 
 permit udp any any eq SNMP 
! 
! Class-map for SNMP traffic 
! 
class-map type inspect CMAP_SNMP 
 match access-group name ACL_SNMP 
! 
! Inspection policy for Outside to Inside Traffic 
! 
policy-map type inspect PMAP_FROM_OUTSIDE_TO_INSIDE 
  class type inspect CMAP_SNMP 
   drop 
  class class-default 
   pass 
! 
! Inspection policy for Inside to Outside Traffic 
! 
policy-map type inspect PMAP_FROM_INSIDE_TO_OUTSIDE 
  class class-default 
   pass 
! 
zone security OUTSIDE 
zone security INSIDE 
zone-pair security ZP_OUTSIDE_TO_INSIDE source OUTSIDE destination 
INSIDE
```
 service-policy type inspect PMAP\_FROM\_OUTSIDE\_TO\_INSIDE ! ! ! zone-pair security ZP\_INSIDE\_TO\_OUTSIDE source INSIDE destination OUTSIDE service-policy type inspect PMAP\_FROM\_INSIDE\_TO\_OUTSIDE ! interface Serial0/0/0 zone-member security OUTSIDE ! interface FastEthernet0/0.26 zone-member security INSIDE

### **Task 6.3**

```
R2 and R4:
snmp-server community public RO 1 
access-list 1 deny any log 
logging 132.1.33.100
```
## **Task 6.3 Breakdown**

The key to this section is to create an access-list that denies all IP address and includes the *log* keyword. The access-list is then bound to the RO community string of *public*. This is a useful technique to track down the source of a host attempting to poll a device.

## **Task 6.4**

```
R5: 
interface FastEthernet0/1 
  ip access-group DENY_SNMP in 
 ip access-group EVALUATE_ICMP out 
! 
ip access-list extended DENY_SNMP 
  deny udp any any eq snmp 
  permit icmp any any time-exceeded 
  permit icmp any any port-unreachable 
  evaluate ICMP 
  deny icmp any any 
 permit ip any any 
! 
ip access-list extended EVALUATE_ICMP 
 permit icmp any any reflect ICMP 
 permit ip any any
```
24

### **Task 6.4 Verification**

*To verify our reflective ACL ping from R3 to BB2:*

Rack1R3#**ping 192.10.1.254 repeat 100**

Type escape sequence to abort. Sending 100, 100-byte ICMP Echos to 192.10.1.254, timeout is 2 seconds: !!!!!!!!!!!!!!!!!!!!!!!

Rack1R5#**show ip access-lists ICMP** Reflexive IP access list ICMP permit icmp host 192.10.1.254 host 132.1.35.3 (400 matches) (time left 297)

## **Task 7.1**

```
R5 and R6: 
rmon event 1 trap IETRAP description "Five Minute CPU Average Above 
       75%" 
rmon event 2 trap IETRAP description "Five Minute CPU Average Below 
       40%" 
rmon alarm 1 lsystem.58.0 60 absolute rising-threshold 75 1 falling-
      threshold 40 2 
! 
snmp-server host 132.1.33.100 IETRAP
```
# **Task 7.1 Verification**

```
Verify RMON configuration:
Rack1R6#show rmon alarms 
Alarm 1 is active, owned by config 
 Monitors lsystem.58.0 every 60 second(s) 
  Taking absolute samples, last value was 0 
  Rising threshold is 75, assigned to event 1 
  Falling threshold is 40, assigned to event 2 
  On startup enable rising or falling alarm 
Rack1R6#show rmon events 
Event 1 is active, owned by config 
  Description is Five Minute CPU Average Above 75% 
  Event firing causes trap to community IETRAP, 
  last event fired at 0y0w0d,00:00:00, 
 Current uptime 0y0w0d,18:12:47
Event 2 is active, owned by config 
 Description is Five Minute CPU Average Below 40% 
  Event firing causes trap to community IETRAP, 
  last event fired at 0y0w0d,18:12:04, 
 Current uptime 0y0w0d, 18:12:47
```
### **Task 7.2**

```
R4: 
username NOC password 0 CISCO 
! 
line vty 0 4 
  exec-timeout 5 0 
  logout-warning 60 
  absolute-timeout 15 
  login local
```
## **Task 7.3**

```
R4:
```
no username NOC password CISCO username NOC secret CISCO

## **Task 7.4**

```
R3: 
interface Serial1/0 
 no logging event link-status 
 logging event dlci-status-change 
! 
logging 132.1.33.100 
logging trap debugging
```
## **Task 7.4 Verification**

*To verify the logging configuration, use the show logging exec command.* 

```
Rack1R3#show logging
Syslog logging: enabled (0 messages dropped, 1 messages rate-limited, 0 
flushes, 0 overruns, xml disabled) 
     Console logging: level debugging, 26 messages logged, xml disabled 
    Monitor logging: level debugging, 0 messages logged, xml disabled 
     Buffer logging: disabled, xml disabled 
    Logging Exception size (4096 bytes) 
     Count and timestamp logging messages: disabled 
     Trap logging: level debugging, 31 message lines logged 
         Logging to 132.1.33.100, 2 message lines logged, xml disabled
```
## **Task 7.5**

```
R5: 
interface FastEthernet0/1 
  ip accounting access-violations 
! 
ip accounting-threshold 2500
```

```
R6: 
interface Serial0/0/0 
  ip accounting access-violations 
! 
ip accounting-threshold 2500
```
# **Task 7.5 Verification**

```
Access-violation accounting appears to only work with numbered ACLs in 
the IOS versions used:
Rack1R5#show ip access-lists 100
Extended IP access list 100 
     10 deny udp any any eq snmp 
     20 permit icmp any any time-exceeded 
     30 permit icmp any any port-unreachable 
     40 deny icmp any any (30 matches) 
     50 permit ip any any (8 matches) 
Rack1R5#show run interface FastEthernet 0/1
! 
interface FastEthernet0/1 
  ip address 192.10.1.5 255.255.255.0 
  ip access-group 100 in 
<output omitted> 
FRS-BB2>ping 132.1.0.4
Type escape sequence to abort. 
Sending 5, 100-byte ICMP Echos to 132.1.0.4, timeout is 2 seconds: 
U.U.U 
Success rate is 0 percent (0/5) 
FRS-BB2>ping 132.1.3.3 
Type escape sequence to abort. 
Sending 5, 100-byte ICMP Echos to 132.1.3.3, timeout is 2 seconds: 
U.U.U 
Success rate is 0 percent (0/5) 
FRS-BB2>ping 132.1.33.3 
Type escape sequence to abort. 
Sending 5, 100-byte ICMP Echos to 132.1.33.3, timeout is 2 seconds: 
U.U.U 
Rack1R5#show ip accounting access-violations 
  Source Destination Packets Bytes ACL
 192.10.1.254 132.1.33.3 5 500 100<br>192.10.1.254 132.1.3.3 5 5 500 100
 192.10.1.254 132.1.3.3 5 5 500 100
 192.10.1.254 132.1.0.4 5 500 100
                                      ) Note 
                                      You will not have access to the 
                                      backbone routers in the real.
```
27

### **Task 7.6**

```
SW1, SW2, SW3, SW4:
no setup express
```
## **Task 7.6 Verification**

**RSRack1SW1#show setup express** express setup mode is not active

## **Task 8.1**

```
R3:
class-map match-all SMTP_FROM_SERVER 
 match access-group name SMTP_FROM_SERVER 
! 
policy-map CBWFQ 
  class SMTP_FROM_SERVER 
   bandwidth 256 
! 
interface Serial1/1 
  bandwidth 512 
  service-policy output CBWFQ 
! 
ip access-list extended SMTP_FROM_SERVER 
  permit tcp host 132.1.3.100 eq smtp any 
R5:
class-map match-all SMTP_TO_SERVER 
 match access-group name SMTP_TO_SERVER 
! 
policy-map CBWFQ 
  class SMTP_TO_SERVER 
   bandwidth 256 
! 
interface Serial0/0/0 
  bandwidth 512 
  service-policy output CBWFQ 
! 
ip access-list extended SMTP_TO_SERVER 
  permit tcp any host 132.1.3.100 eq smtp
```
## **Task 8.1 Verification**

*Verify that the policy-map is configured, applied, and working. Simulate SMTP traffic from R5:* Rack1R5#**telnet 132.1.3.100 25 /source-interface Fa0/1** Trying 132.1.3.100, 25 ... *Check out policy-map status:*

#### Rack1R5#**show policy-map interface s0/0/0**

```
 Serial0/0/0 
  Service-policy output: CBWFQ 
    Class-map: SMTP_TO_SERVER (match-all) 
      4 packets, 192 bytes 
      5 minute offered rate 0 bps, drop rate 0 bps 
      Match: access-group name SMTP_TO_SERVER 
      Queueing 
        Output Queue: Conversation 137 
        Bandwidth 256 (kbps) Max Threshold 64 (packets) 
        (pkts matched/bytes matched) 4/192 
        (depth/total drops/no-buffer drops) 0/0/0 
    Class-map: class-default (match-any) 
      51 packets, 3292 bytes 
      5 minute offered rate 0 bps, drop rate 0 bps 
      Match: any
```
### **Task 8.2**

```
R2:
interface FastEthernet0/0 
 ip policy route-map POLICY-ROUTE 
! 
ip access-list extended FTP_FROM_VLAN6 
 permit tcp 132.1.26.0 0.0.0.255 host 132.1.33.33 eq ftp 
 permit tcp 132.1.26.0 0.0.0.255 host 132.1.33.33 eq ftp-data 
! 
route-map POLICY-ROUTE permit 10 
  match ip address FTP_FROM_VLAN6 
  set ip next-hop 132.1.23.3 
R3:
interface FastEthernet0/1 
 ip policy route-map POLICY-ROUTE 
! 
ip access-list extended FTP_FROM_SERVER 
 permit tcp host 132.1.33.33 eq ftp 132.1.26.0 0.0.0.255 
 permit tcp host 132.1.33.33 eq ftp-data 132.1.26.0 0.0.0.255 
! 
route-map POLICY-ROUTE permit 10 
  match ip address FTP_FROM_SERVER 
  set ip next-hop 132.1.23.2
```
### **Task 8.3**

```
R2: 
class-map match-all FTP_FROM_VLAN6 
  match access-group name FTP_FROM_VLAN6 
!
```

```
policy-map RESERVE_FTP 
  class FTP_FROM_VLAN6 
   bandwidth 256 
! 
interface Serial0/1 
  bandwidth 1536 
  service-policy output RESERVE_FTP
```
#### **R3:**

```
class-map match-all FTP_FROM_SERVER 
   match access-group name FTP_FROM_SERVER 
! 
policy-map RESERVE_FTP 
   class FTP_FROM_SERVER 
    bandwidth 256 
! 
interface Serial1/3 
  bandwidth 1536 
  service-policy output RESERVE_FTP
```
## **Task 8.3 Verification**

```
Verify the policy-map configuration:
```

```
Rack1R3#show policy-map interface s1/3
  Serial1/3
```
Service-policy output: RESERVE\_FTP

```
 Class-map: FTP_FROM_SERVER (match-all) 
   0 packets, 0 bytes 
   5 minute offered rate 0 bps, drop rate 0 bps 
   Match: access-group name FTP_FROM_SERVER 
   Queueing 
     Output Queue: Conversation 265 
     Bandwidth 256 (kbps) Max Threshold 64 (packets) 
     (pkts matched/bytes matched) 0/0 
     (depth/total drops/no-buffer drops) 0/0/0 
 Class-map: class-default (match-any) 
   2 packets, 88 bytes 
   5 minute offered rate 0 bps, drop rate 0 bps
```
### **Task 8.4**

Match: any

```
R2:
interface Serial0/0 
 frame-relay traffic-shaping 
 frame-relay class REMAINING_BW 
 frame-relay interface-dlci 204 
   class DLCI_204 
! 
map-class frame-relay DLCI_204
```

```
 frame-relay cir 128000 
  frame-relay bc 1280 
! 
map-class frame-relay REMAINING_BW 
  frame-relay cir 192000 
  frame-relay bc 24000 
R4:
interface Serial0/0/0 
  frame-relay class REMAINING_BW 
  frame-relay traffic-shaping 
  frame-relay interface-dlci 402 
   class DLCI_402 
! 
map-class frame-relay DLCI_402 
  frame-relay cir 128000 
 frame-relay bc 1280 
! 
map-class frame-relay REMAINING_BW 
  frame-relay cir 192000
```
## **Task 8.4 Verification**

frame-relay bc 24000

*Verify the FRTS parameters:*

#### Rack1R4#**show traffic-shape**

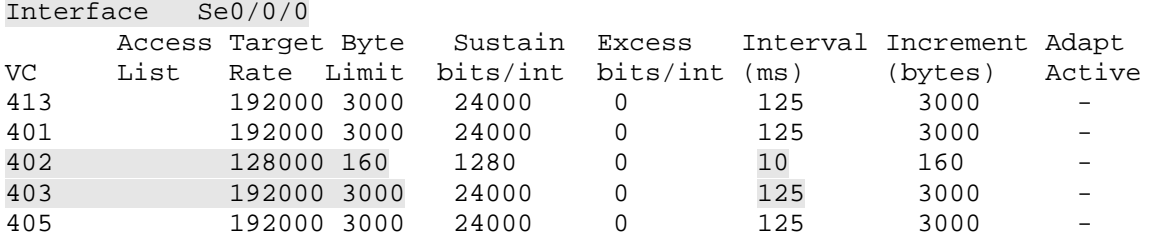